# **「嘉新獎學金」學校線上覆核教學 覆核前請詳閱113年度嘉新獎學金公告**

### **1. 113年系統功能異動**

- 個資使用**與**肖像授權**同意書一律上傳繳交**
- 學校覆核**與**學生申請**皆同一期間 113/3/11 09:00~113/4/11 17:00**

### **2. 預留學生提交**、**補件及學校覆核的時間**

• 申請截止之後,即無法登入系統,建議學校設定校內截止日

# **3. Email通知**

• 本會將依據覆核者聯絡資訊,發送覆核即將截止及得獎結果,請注意查收

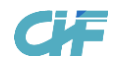

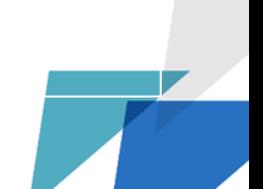

**步驟1**、登入獎學金線上覆核系統 [\(https://application.chf.ngo/award/education\)](https://application.chf.ngo/award/education)

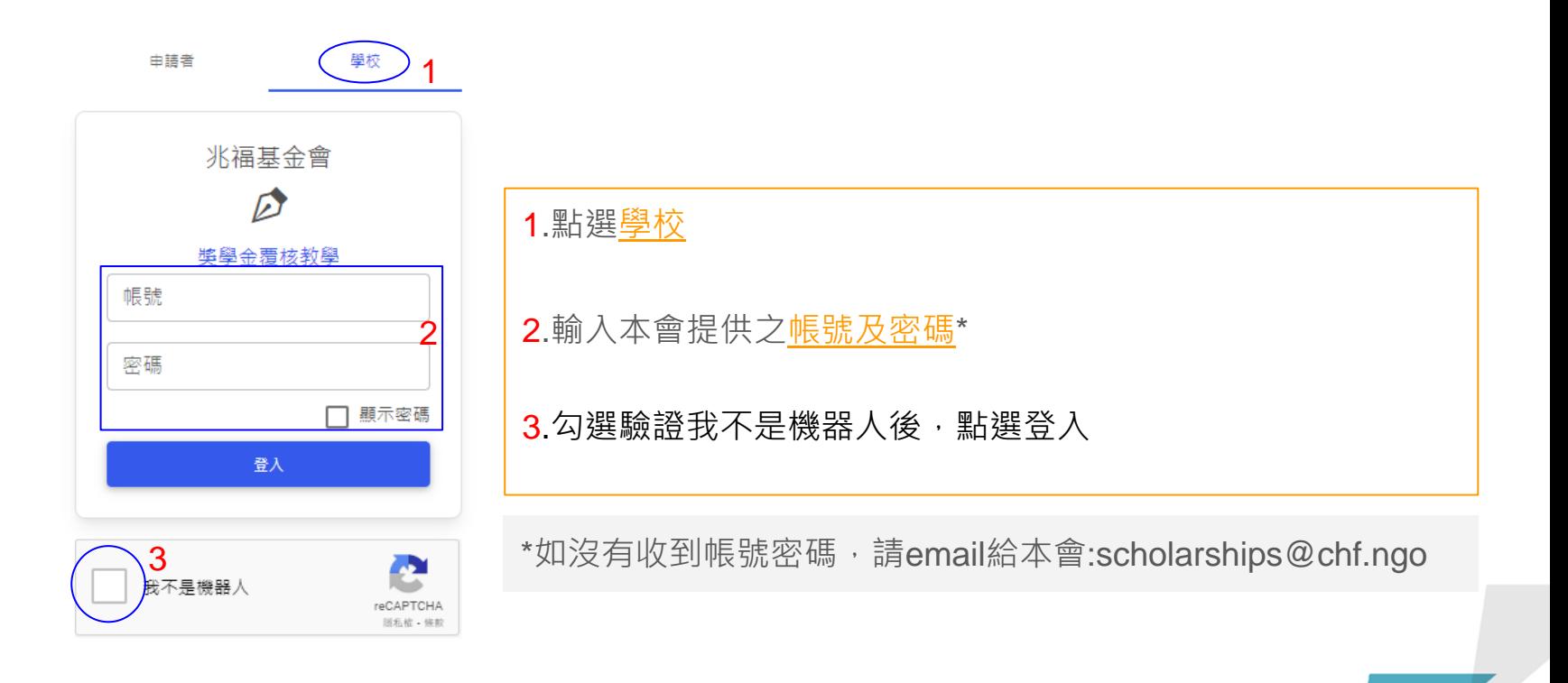

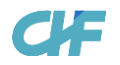

# 步驟2、進入系統後,螢幕即顯示貴校已完成提交之申請名單彙總表,請點選狀態為「待學校覆核」之申請 者姓名

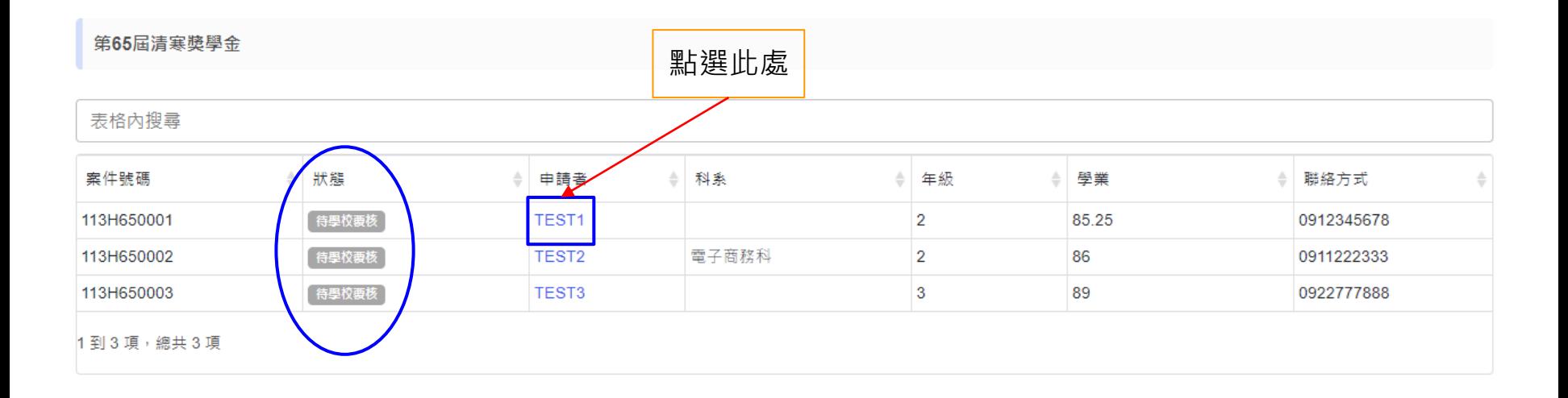

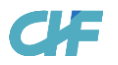

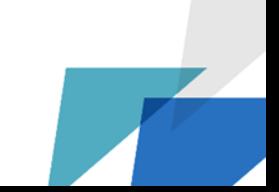

### **步驟3**、覆核申請者所提交之申請資料及附繳證件,請依據113年嘉新獎學金公告確認申請同學所提交申請資料 及附繳證件之正確性、真實性及完整性

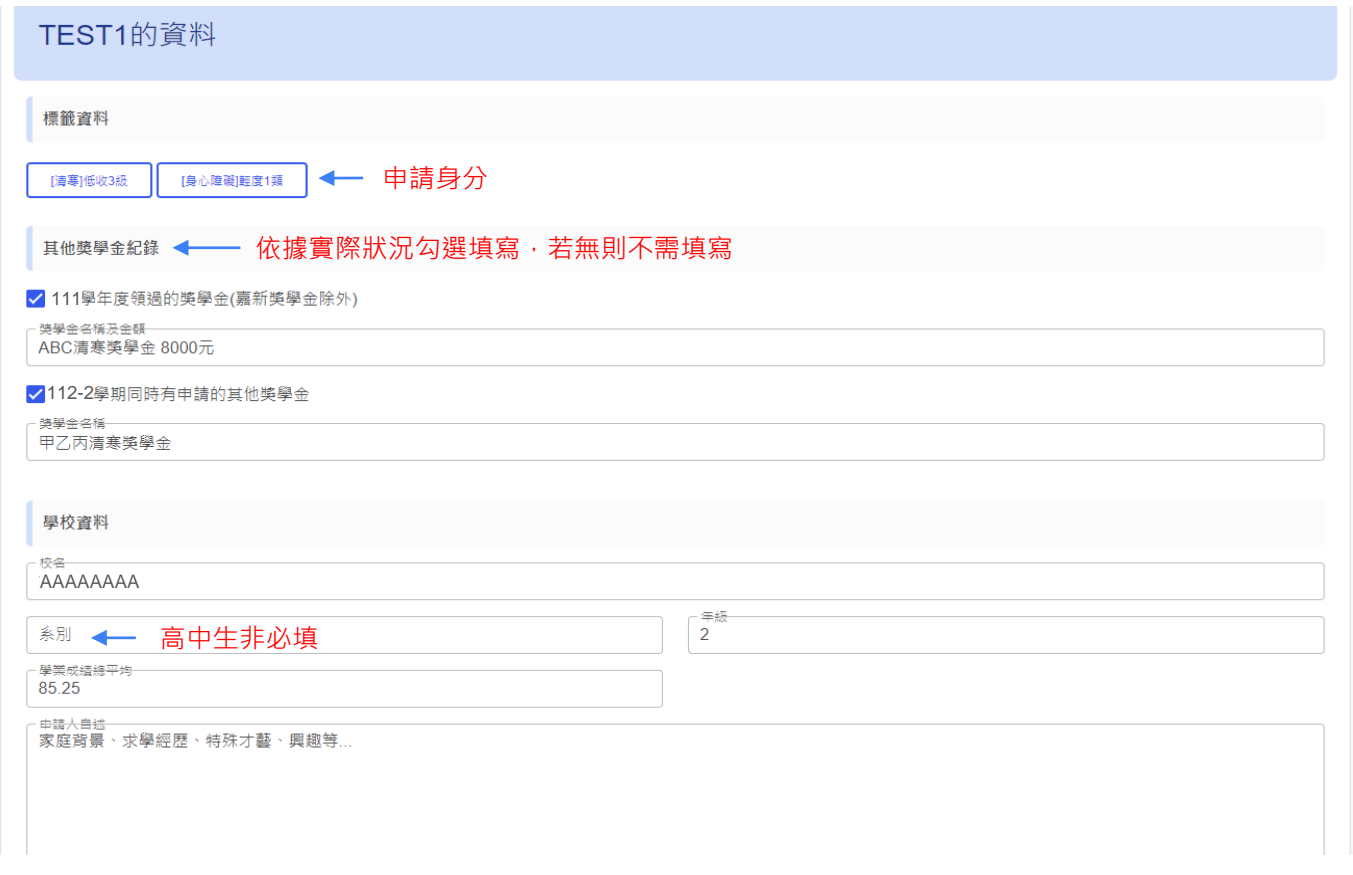

CIF

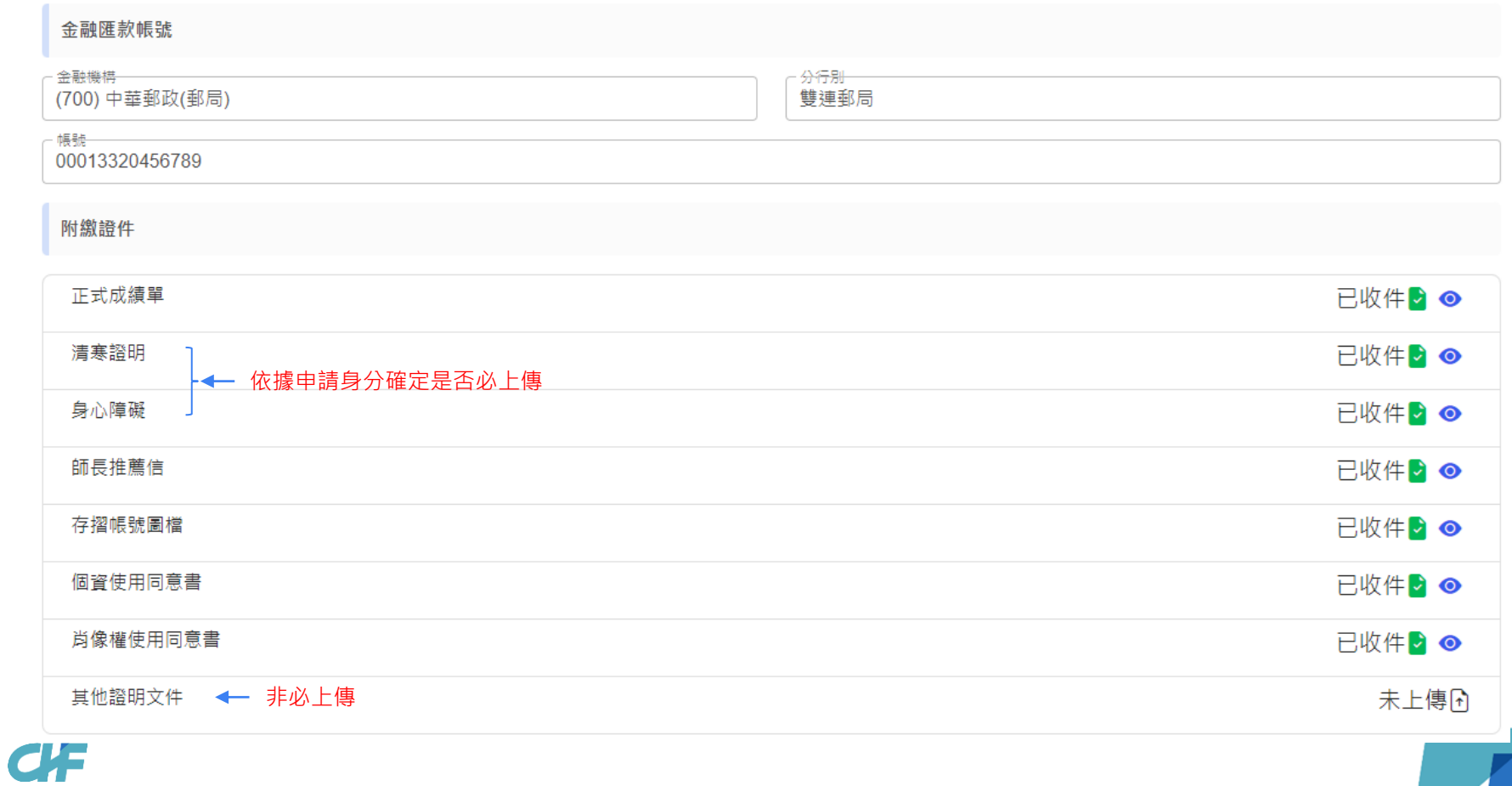

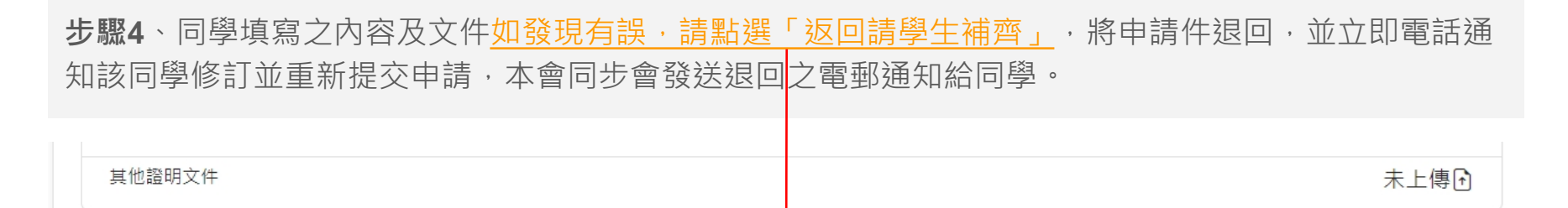

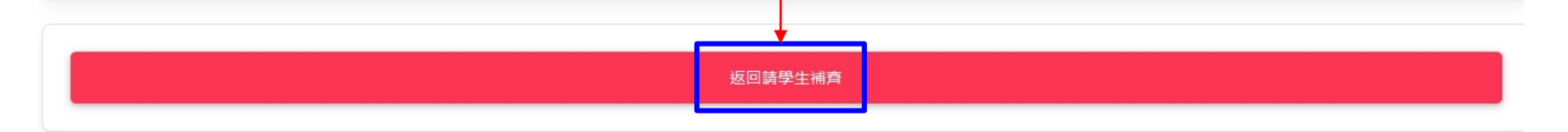

### 學校覆核

- 請預留學生補件重新提交及學校再次覆核的時間
- 退件後,覆核狀態即由待學校覆核改為退回補件

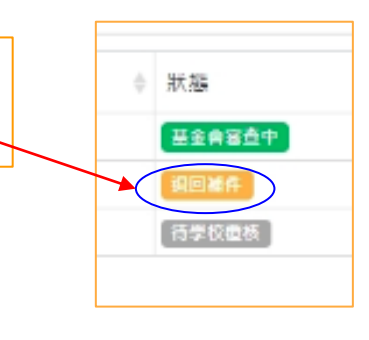

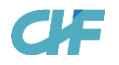

**步驟5**、覆核完成後,請協助填寫該同學本年度已獲取之其它獎學金名稱及金額,若無則不需填寫,並填寫 覆核者的聯絡資訊。

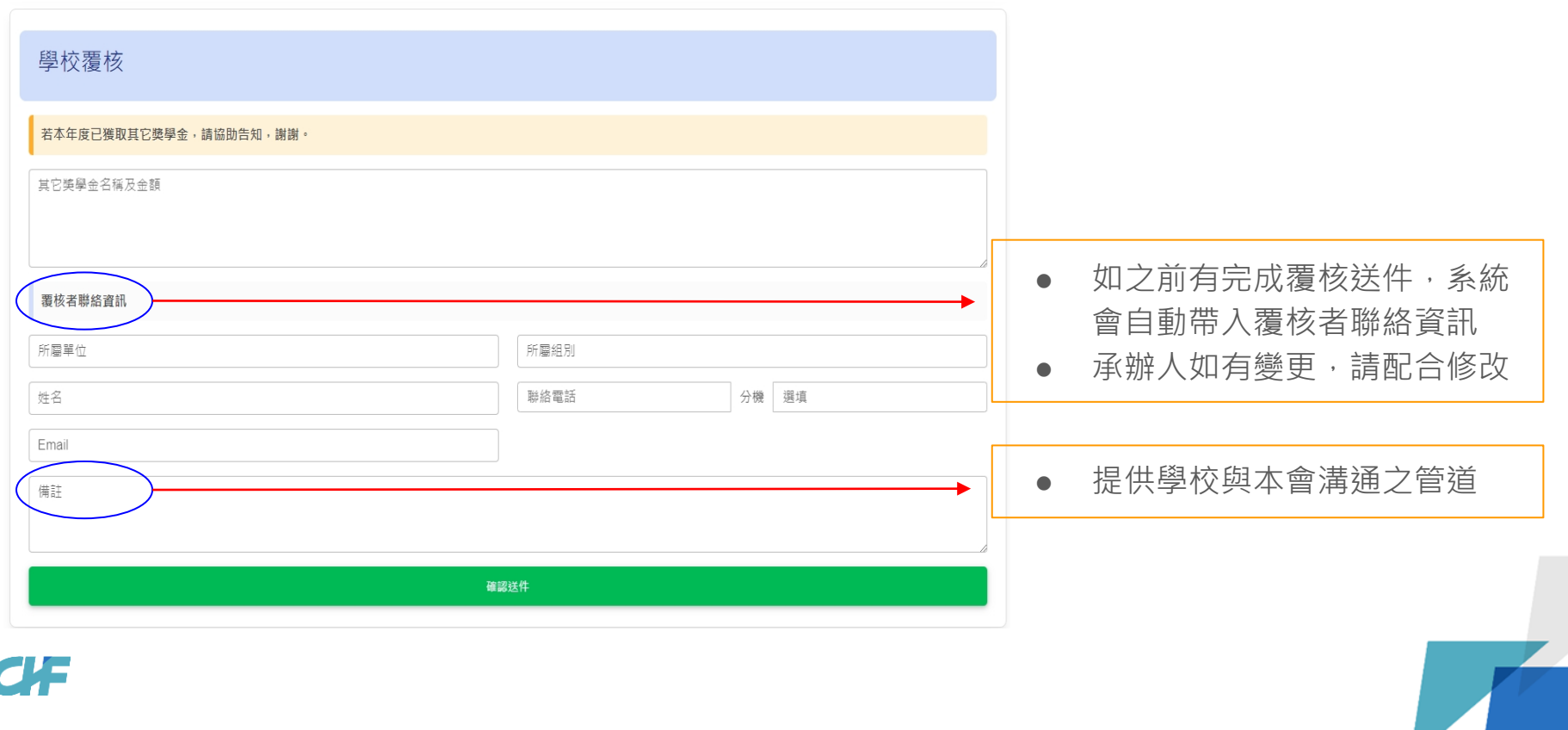

# **步驟6**、覆核者聯絡資訊填寫完成後,點選「確認送件」。

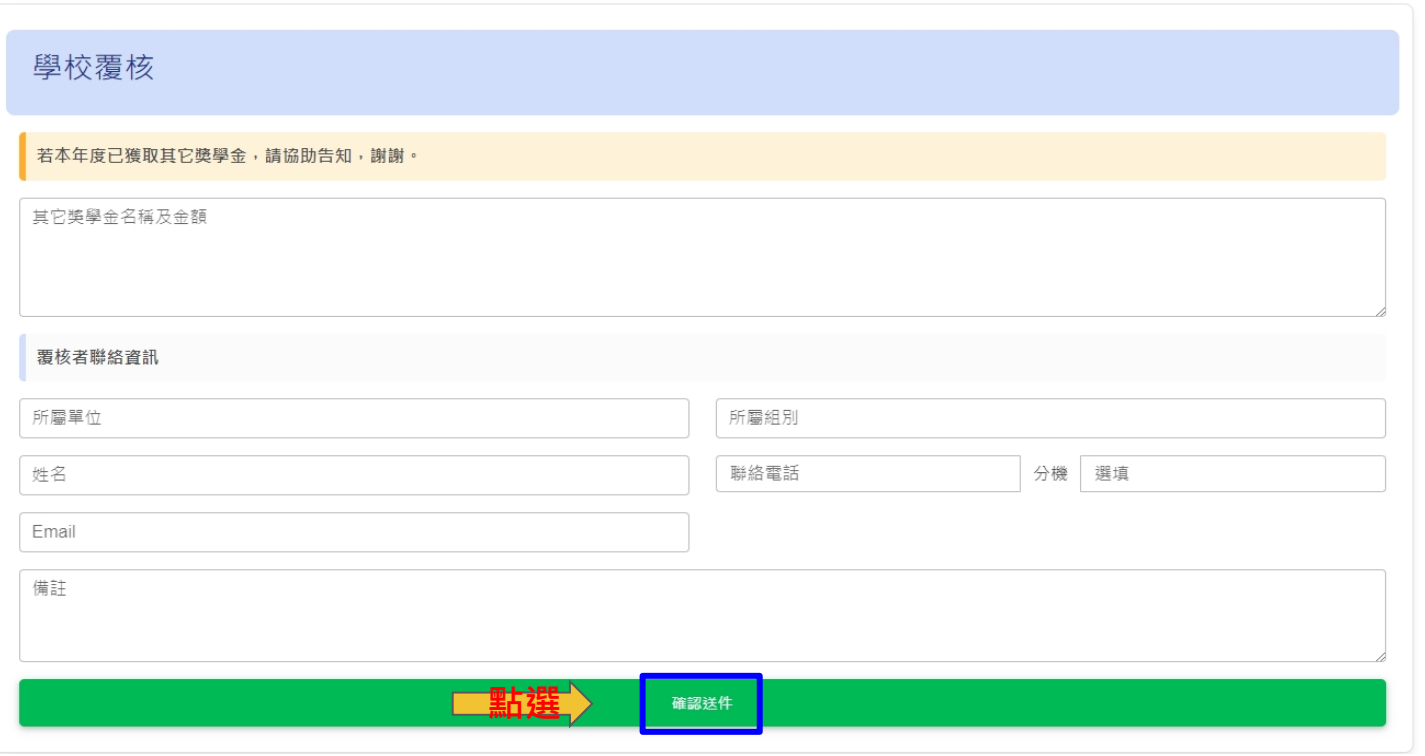

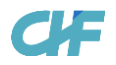

**步驟7**、點選「確認送件」後,請再次確認正確無誤,點選確認後,該同學之申請案件即送至本會進行審查。

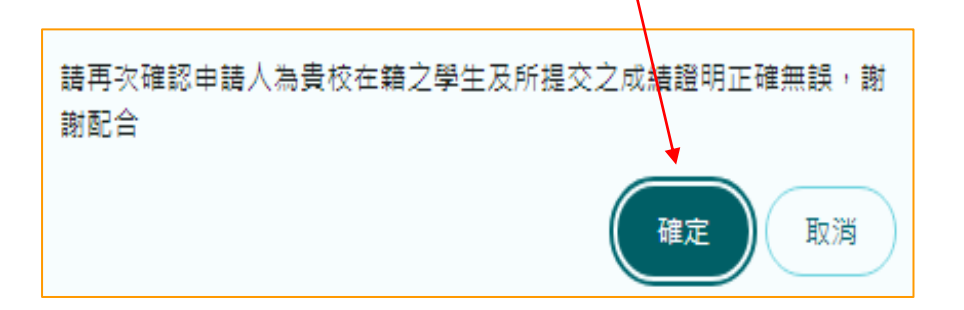

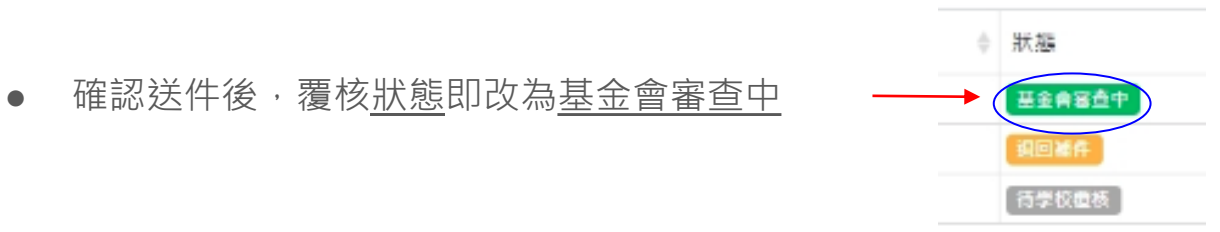

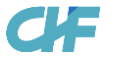

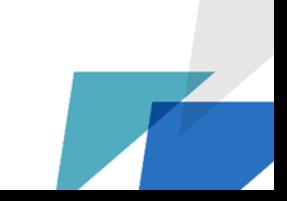

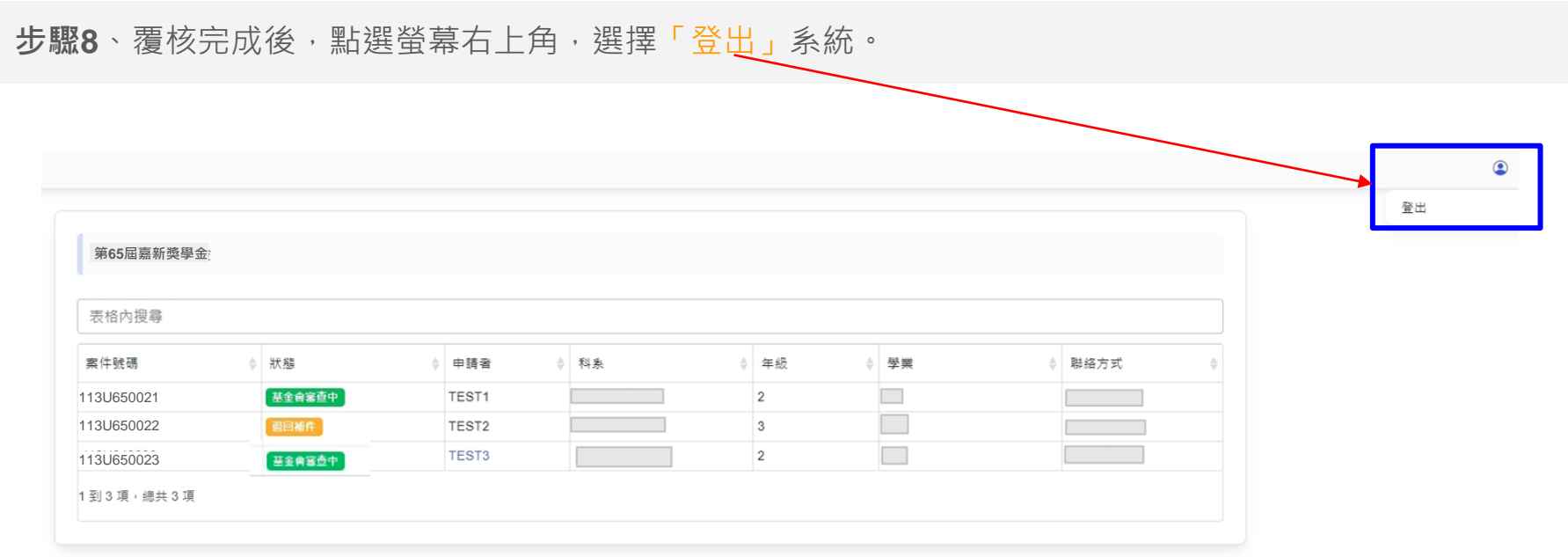

如有問題, 請E-mail: scholarships@chf.ngo

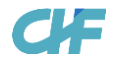

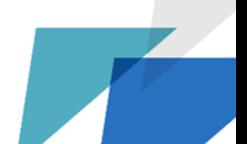